## **Configure Receptive for Single Sign-On**

Configuring Receptive for single sign-on (SSO) enables administrators to manage users of Citrix ADC. Users can securely log on to Receptive by using the enterprise credentials.

## **Prerequisite**

Browser Requirements: Internet Explorer 11 and above

## **To configure Receptive for SSO by using SAML:**

- 1. In a browser, type [https://receptive.io/app/#/login](https://receptive.io/app/%23/login) and press **Enter**.
- 2. Type your Receptive admin account credentials (**Email** and **Password**) and click **Log In**.

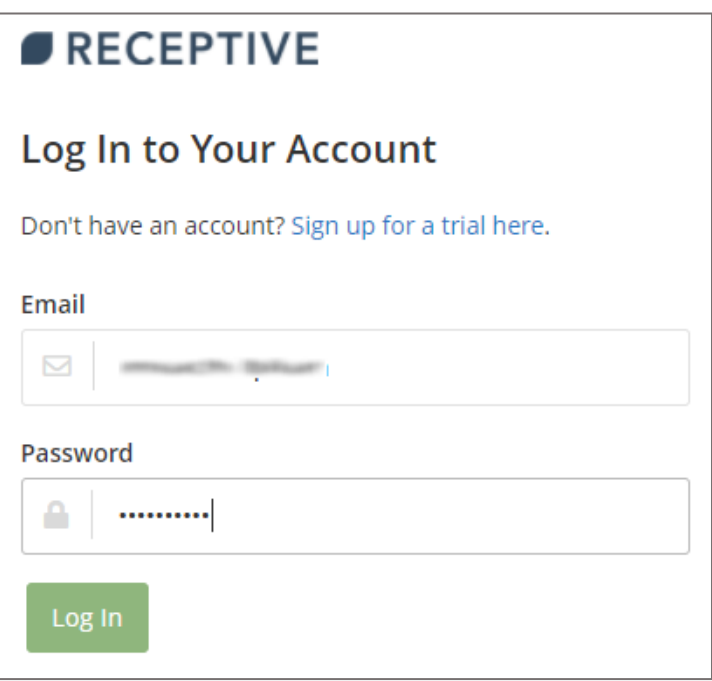

3. To enable and configure SSO, the user must contact Receptive support team and provide them with the following:

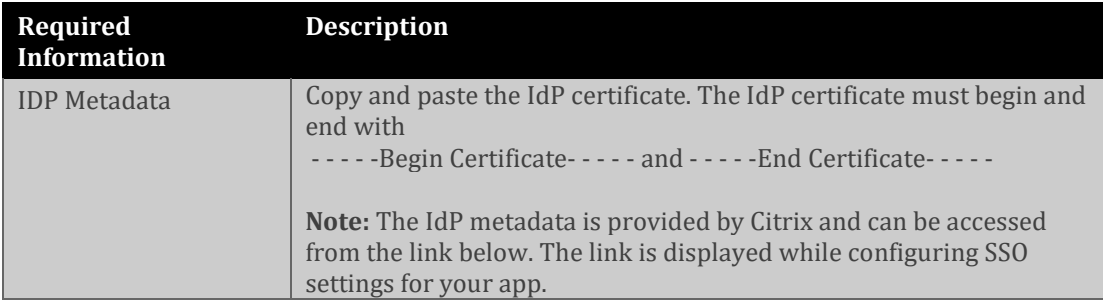

[https://gateway.cloud.com/idp/saml/<citrixcloudcust\\_id>/<app\\_id](https://gateway.cloud.com/idp/saml/%3ccitrixcloudcust_id%3e/%3capp_id%3e/idp_metadata.xml) [>/idp\\_metadata.xml](https://gateway.cloud.com/idp/saml/%3ccitrixcloudcust_id%3e/%3capp_id%3e/idp_metadata.xml)

**Note:** The support team will configure the SP from the backend.